**LAMPIRAN A KELUARAN SISTEM BERJALAN**

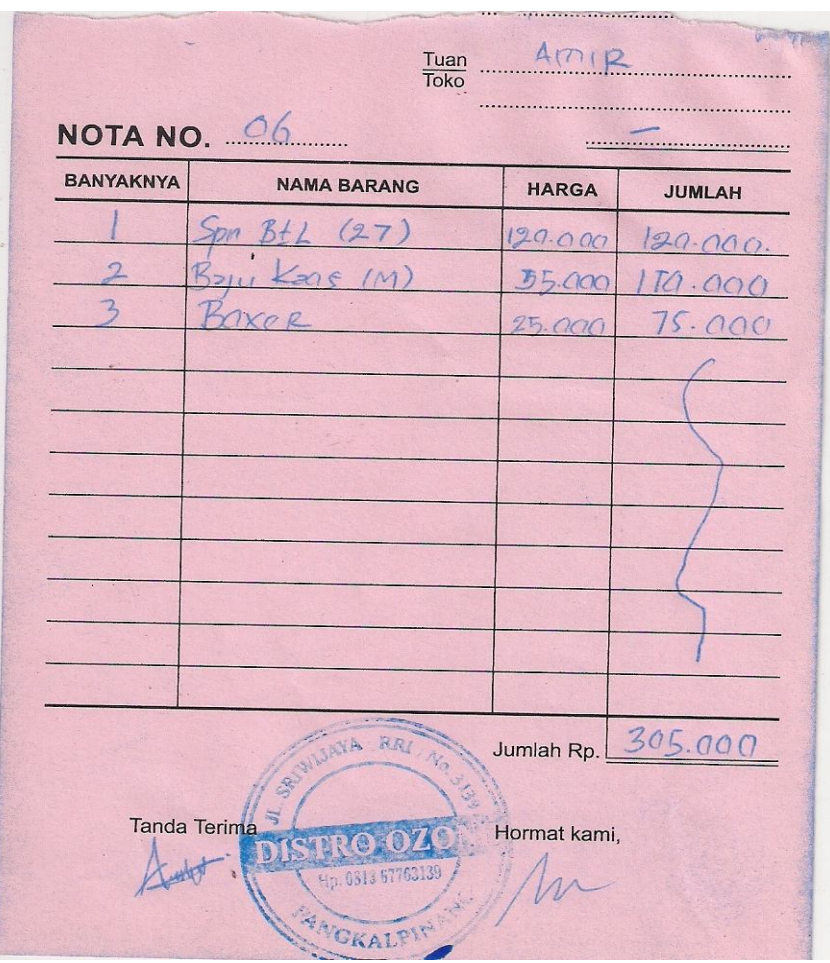

Lampiran A – 1 Formulir Keluaran Sistem Berjalan Nota

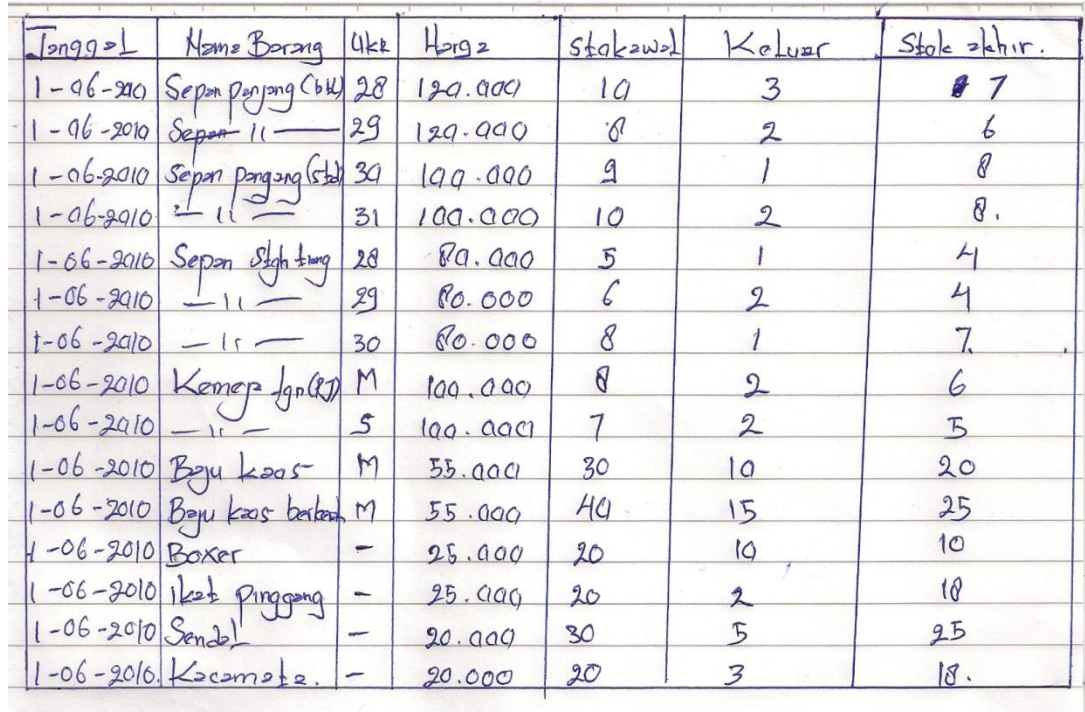

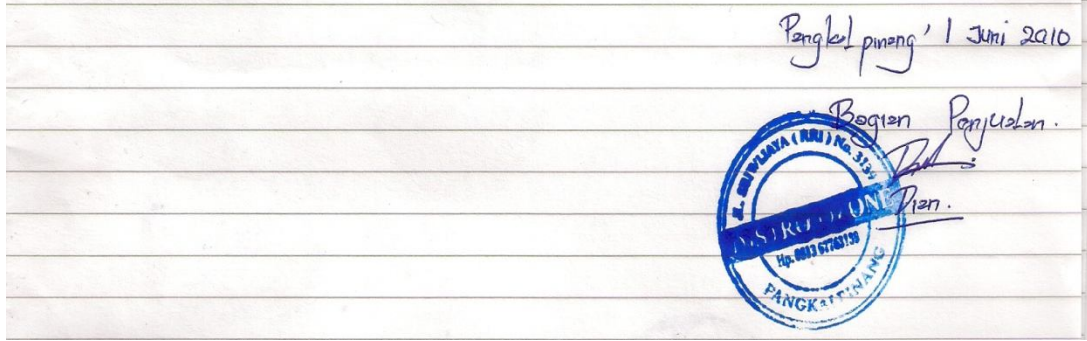

Lampiran A – 2 Formulir Keluaran Sistem Berjalan Laporan Penjualan

**LAMPIRAN B MASUKAN SISTEM BERJALAN**

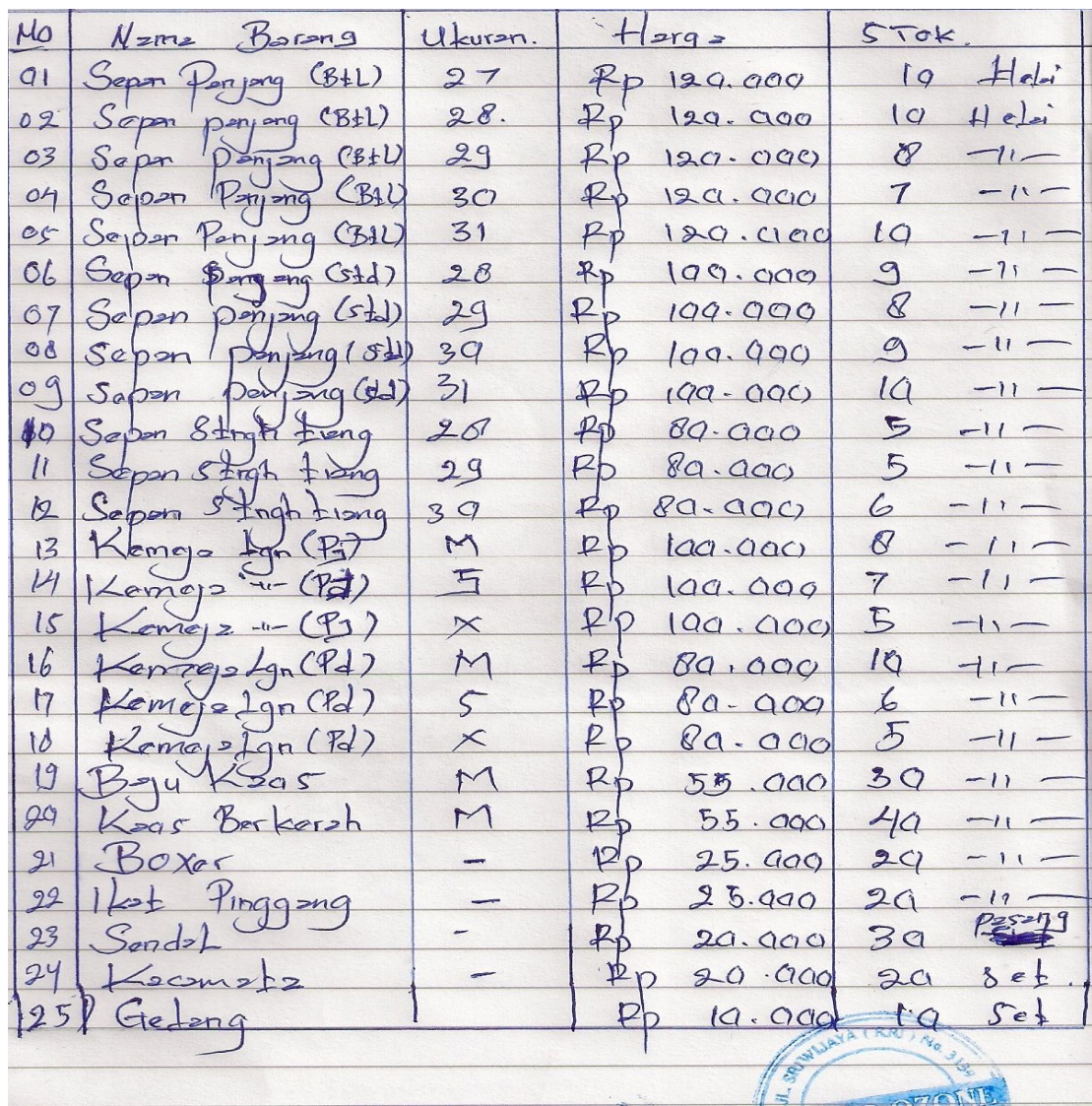

Lampiran B – 1 Formulir Masukan Sistem Berjalan Data Barang

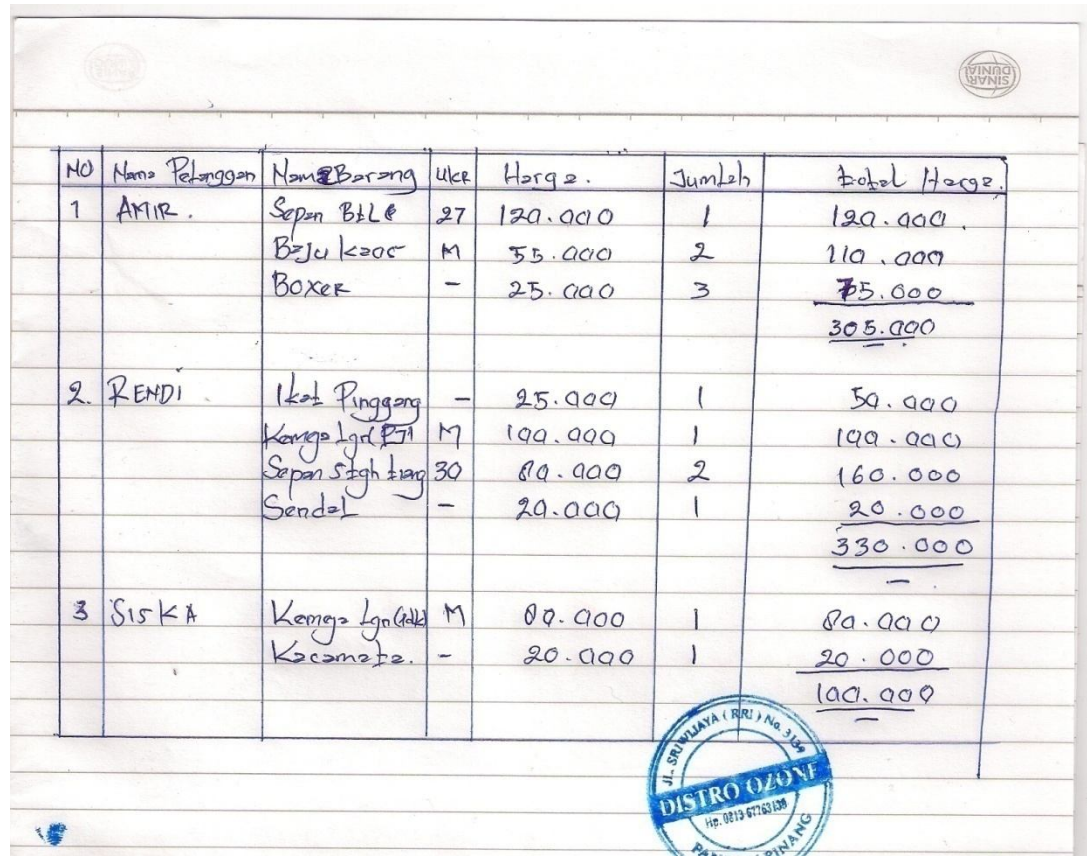

Lampiran B – 2 Formulir Masukan Sistem Berjalan Data Pesanan

**LAMPIRAN C RANCANGAN KELUARAN**

## **DISTRO OZONE** Jl.Sriwijaya [RRI] no.3139 Pangkalpinang - Bangka Belitung

### **NOTA**

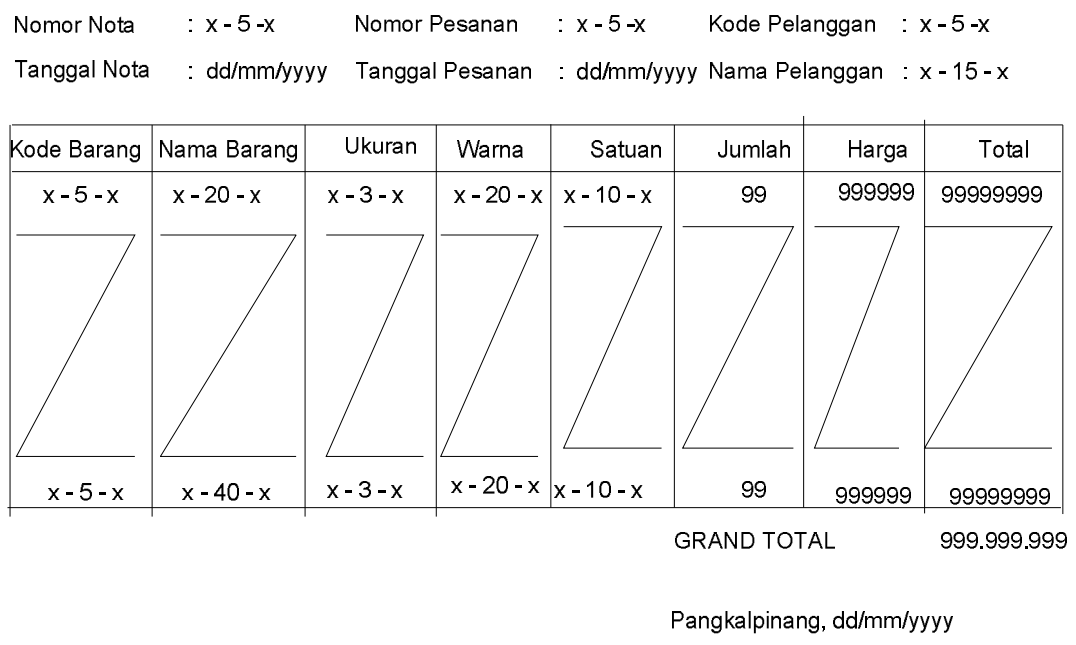

Pelanggan

Mengetahui<br>Bagian Penjualan

Lampiran C – 1 Rancangan Keluaran Sistem Usulan NOTA

#### **DISTRO OZONE** JI. Sriwijaya[RRI]no.3139 Pangkalpinang - Bangka Belitung

#### **LAPORAN PENJUALAN**

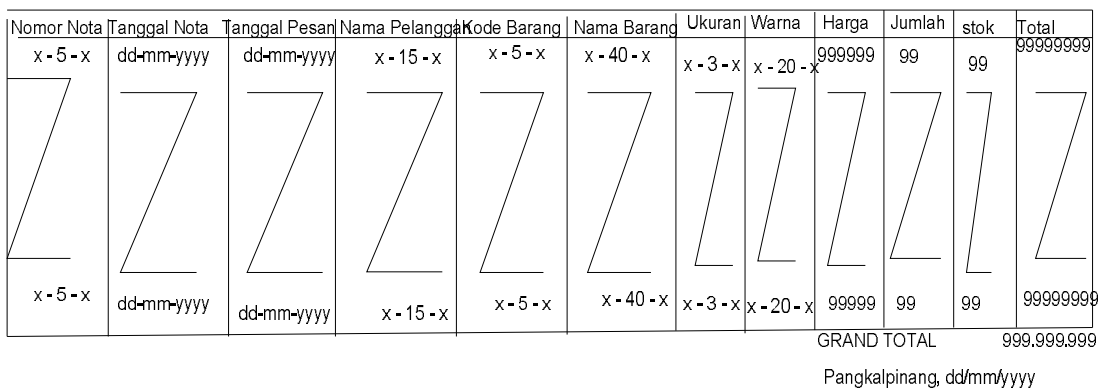

Mengetahui Pimpinan

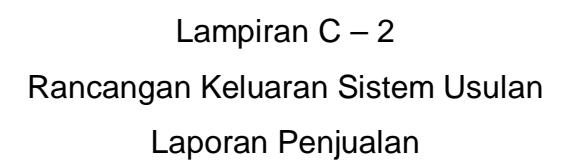

# **LAMPIRAN D RANCANGAN MASUKAN**

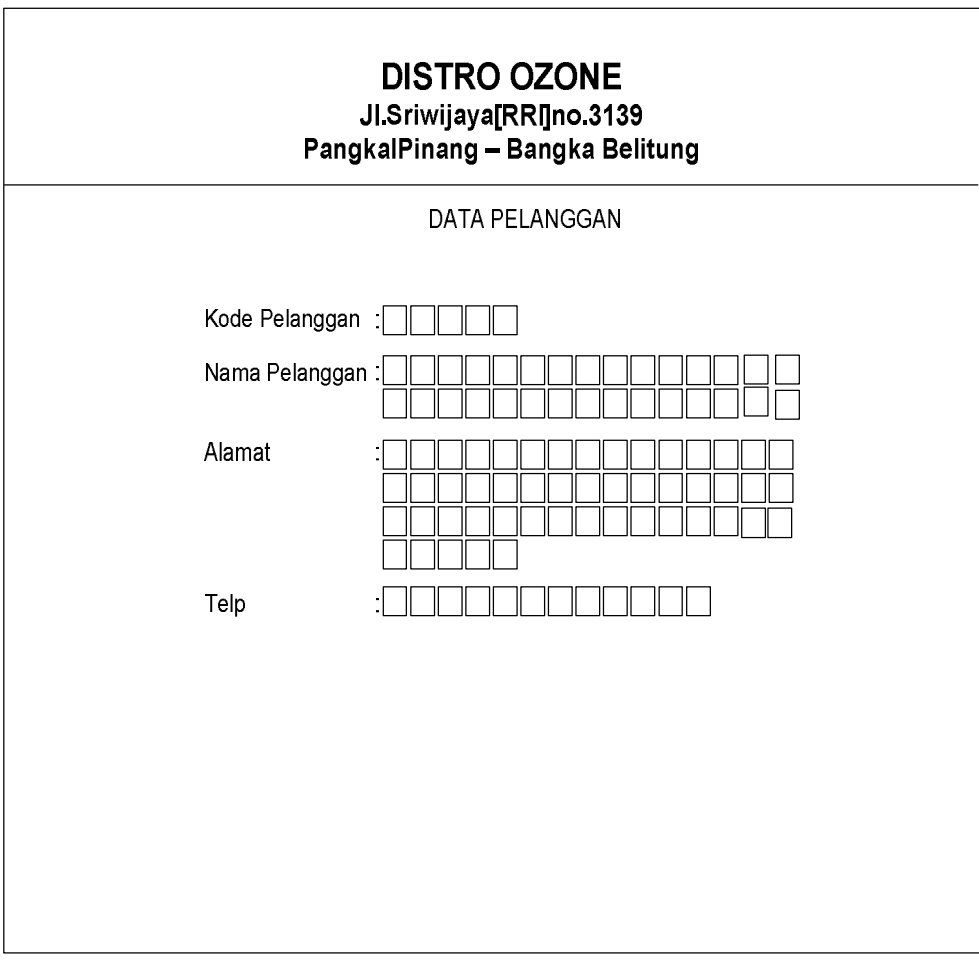

Lampiran  $D - 1$ Rancangan Masukan Sistem Usulan Data Pelanggan

# **DISTRO OZONE**

# Jl.Sriwijaya[RRI]no.3139 PangkalPinang - Bangka Belitung

## **DATA BARANG**

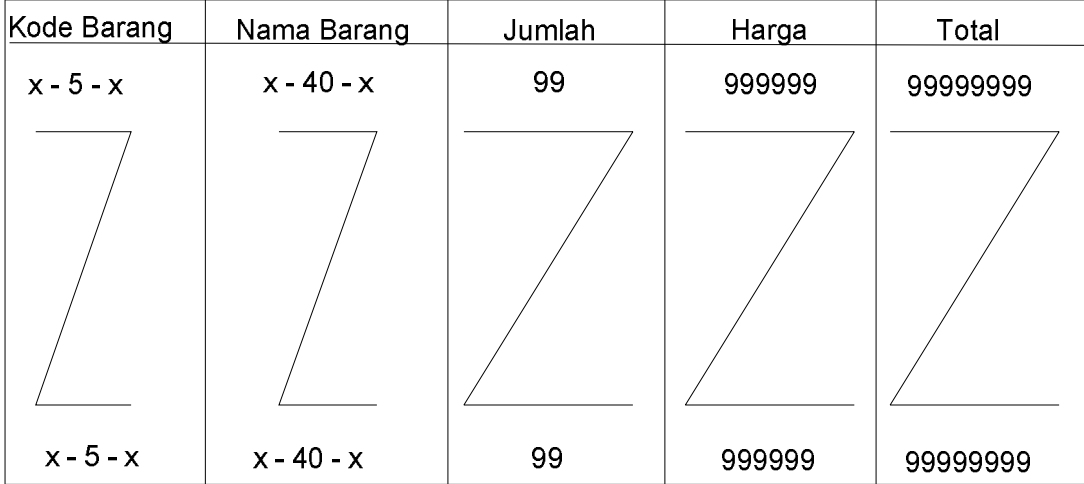

PangkalPinang, dd/mm/yyyy Mengetahui Pimpinan

Lampiran D – 2 Rancangan Masukan Sistem Usulan Data Barang

# **DISTRO OZONE** JI.Sriwijaya[RRI]no.3139 PangkalPinang - Bangka Belitung

## **DATA PESANAN**

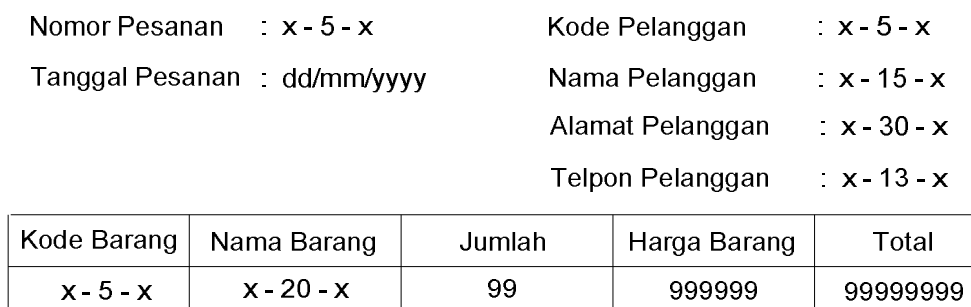

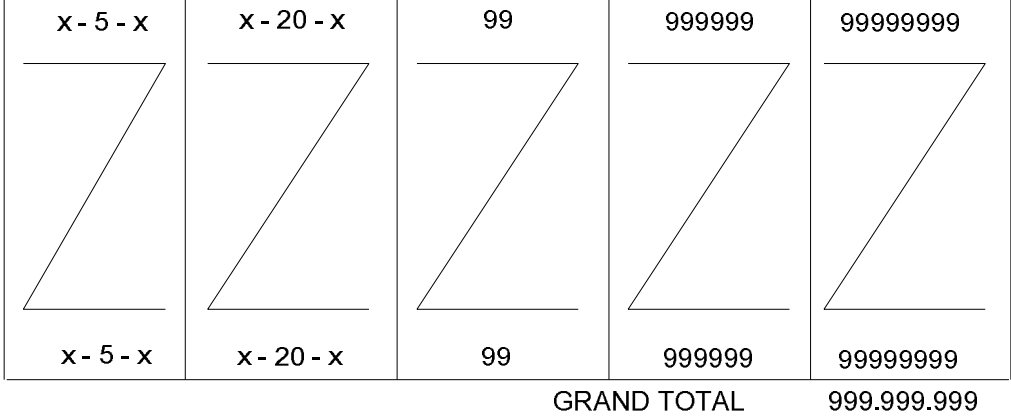

Pangkalpinang, dd/mm/yyyy Mengetahui Pimpinan

Lampiran  $D-3$ Rancangan Masukan Sistem Usulan Data Pesanan

**LAMPIRAN E SURAT KETERANGAN RISET**

# **DISTRO OZONE**

**Jln Sriwijaya[RRI]no.3139**

**Pangkalpinang – Bangka Belitung**

# **SURAT KETERANGAN**

Yang bertanda tangan dibawah ini :

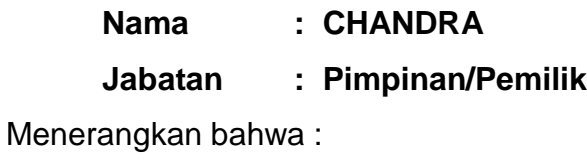

- **Nama : ARIEF SEPTIANDI**
- **Nim : 0722300107**

Telah melaksanakan riset pada bagian penjualaan di Dstro Ozone. Sejak tanggal 30 April 2010 sampai tanggal 24 Juni 2010.

Demikian surat keterangan ini dibuat untuk dipergunakan sebagaimana mestinya.

> Koba, 24 Juni 2010 Pimpinan

### **(CHANDRA)**

# **LAMPIRAN F SURAT KETERANGAN BIMBINGAN**

### **LISTING PROGRAM MENU**

Private Sub CETAK\_LAP\_JUAL\_Click() LAPORAN\_JUAL.Show End Sub Private Sub CETAK\_NOTA\_Click() NOTA.Show End Sub Private Sub ENTRY\_BARANG\_Click() BARANG.Show End Sub Private Sub ENTRY\_PELANGGAN\_Click() PELANGGAN.Show End Sub Private Sub ENTRY\_PESANAN\_Click() PESANAN.Show End Sub Private Sub Form\_Load() End Sub Private Sub KELUAR\_Click() End End Sub

### **LISTING PROGRAM FORM BARANG**

Private Sub cmdbatal\_Click() clearall txtkdbrg = "" txtkdbrg.SetFocus End Sub Private Sub cmdhapus\_Click() If txtkdbrg  $=$  "" Then MsgBox "Plz enter Kode Barang" txtkdbrg.SetFocus Elself txtnmbrg  $=$  "" Then txtnmbrg.SetFocus Elself txtuk  $=$  "" Then txtuk.SetFocus Elself Text1  $=$  "" Then Text1.SetFocus Elself  $Txtsat = "" Then$  Txtsat.SetFocus Elself txthrg  $=$  "" Then

 txthrg.SetFocus ElseIf txtstok = "" Then txtstok.SetFocus Else 'Menghapus record pada tabel barang CON.Execute "Delete\*From BARANG where KDBRG='" & txtkdbrg & "'" MsgBox "Satu Record Akan Terhapus" Flx4book clearall txtkdbrg = "" txtkdbrg.SetFocus End If End Sub Private Sub cmdkeluar\_click() Unload Me End Sub Private Sub cmdsimpan\_Click() 'Deklarasi recordset Dim rs As New ADODB.Recordset On Error Resume Next If txtkdbrg  $=$  "" Then MsgBox "Silahkan Isi Kode Voucher" txtkdbrg.SetFocus ElseIf txtnmbrg = "" Then txtnmrg.SetFocus Elself txtuk  $=$  "" Then txtuk.SetFocus Elself  $Text1 = "" Then$  Text1.SetFocus ElseIf Txtsat = "" Then Txtsat.SetFocus Elself txthrg  $=$  "" Then txthrg.SetFocus Elself txtsto $k =$  "" Then txtstok.SetFocus Else rs.Open "Select \* From BARANG", CON, adOpenKeyset, adLockOptimistic 'Menambah record pada tabel barang CON.Execute "insert into BARANG values ('" & txtkdbrg & "','" & txtnmbrg & "','" & txtuk & "','" & Text1 & "','" & txthrg & "','" & Txtsat & "','" & txtstok & "')" MsgBox "Satu Record Akan Tersimpan" Flx4book clearall

```
 txtkdbrg = ""
   txtkdbrg.SetFocus
End If
End Sub
Private Sub cmdubah_Click()
If txtkdbrg = "" Then
   MsgBox "Plz enter Kode Voucher"
   txtkdbrg.SetFocus
ElseIf txtnmbrg = "" Then
   txtnmbrg.SetFocus
FIself txtuk = "" Then
   txtuk.SetFocus
ElseIf Text1 = "" Then
   Text1.SetFocus
ElseIf Txtsat = "" Then
   Txtsat.SetFocus
Elself txthrg = "" Then
   txthrg.SetFocus
ElseIf txtstok = "" Then
   txttstok.SetFocus
Else
   'Mengubah record pada tabel barang
   CON.Execute "update BARANG set KDBRG='" & txtkdbrg & "',NMBRG='" 
& txtnmbrg & "',UKURAN='" & txtuk & "',warna='" & Text1 & "',HGBRG='" & 
txthrg & "',SATUAN" & Txtsat & "',STOK='" & txtstok & "' where KDBRG='" & 
txtkdbrg & "'"
   MsgBox "Satu Record Akan Berubah"
   Flx4book
   clearall
  txtkdbrg = ""
   txtkdbrg.SetFocus
End If
End Sub
Private Sub flxbrg_DblClick()
If flxbrg.TextMatrix(flxbrg.Row, 0) <> "" Then
   txtkdbrg = flxbrg.TextMatrix(flxbrg.Row, 0)
   txtnmbrg = flxbrg.TextMatrix(flxbrg.Row, 1)
   txtuk = flxbrg.TextMatrix(flxbrg.Row, 2)
   Text1 = flxbrg.TextMatrix(flxbrg.Row, 3)
   txthrg = flxbrg.TextMatrix(flxbrg.Row, 4)
   Txtsat = flxbrg.TextMatrix(flxbrg.Row, 5)
   txtstok = flxbrg.TextMatrix(flxbrg.Row, 6)
```

```
End If
  cmdubah.Finaled = True
   cmdhapus.Enabled = True
   cmdsimpan.Enabled = False
End Sub
Private Sub Form_Load()
OPEN_MDB
  Flx4book
   cmdsimpan.Enabled = False
   cmdubah.Enabled = False
  cmdcmdhapus.End = Falsetxtkdbrg.MaxLength = 5txtnmbrg.MaxLength = 40
  txtuk.MaxLength = 3Txtsat.MaxLength = 10
  txthrg.MaxLength = 6txtstok.MaxLength = 5End Sub
Public Sub Flx4book()
Dim rs As New ADODB.Recordset
Dim i As Integer
rs.Open "Select*From BARANG", CON, adOpenKeyset, adLockOptimistic
With flxbrg
  Rows = rs.RecordCount + 1 For i = 1 To rs.RecordCount
    TextMatrix(i, 0) = rs("KDBRG")TextMatrix(i, 1) = rs("NMBRG")TextMatrix(i, 2) = rs("UKURAN")TextMatrix(i, 3) = rs("warna")TextMatrix(i, 4) = rs("HGBRG")TextMatrix(i, 5) = rs("STUAN")TextMatrix(i, 6) = rs("STOK") If Not rs.EOF = True Then
       rs.MoveNext
     End If
   Next i
End With
End Sub
Private Sub txtkdbrg_KeyPress(KeyAscii As Integer)
If KeyAscii = 13 Then
   'Menjalankan fungsi TAB
```

```
 SendKeys vbTab
Else
   'Membuat huruf besar
   KeyAscii = Asc(UCase(Chr(KeyAscii)))
End If
End Sub
Private Sub txtnmbrg_KeyPress(KeyAscii As Integer)
If KeyAscii = 13 Then
   'Menjalankan fungsi TAB
   SendKeys vbTab
Else
   'Membuat huruf besar
   KeyAscii = Asc(UCase(Chr(KeyAscii)))
End If
End Sub
Private Sub txtuk_KeyPress(KeyAscii As Integer)
If KeyAscii = 13 Then
   'Menjalankan fungsi TAB
   SendKeys vbTab
Else
   'Membuat huruf besar
   KeyAscii = Asc(UCase(Chr(KeyAscii)))
End If
End Sub
Private Sub text1_KeyPress(KeyAscii As Integer)
If KeyAscii = 13 Then
   'Menjalankan fungsi TAB
   SendKeys vbTab
Else
   'Membuat huruf besar
   KeyAscii = Asc(UCase(Chr(KeyAscii)))
End If
End Sub
Private Sub txtsat_KeyPress(KeyAscii As Integer)
If KeyAscii = 13 Then
   'Menjalankan fungsi TAB
   SendKeys vbTab
Else
   'Membuat huruf besar
   KeyAscii = Asc(UCase(Chr(KeyAscii)))
End If
End Sub
```

```
Private Sub txthrg_KeyPress(KeyAscii As Integer)
If KeyAscii = 13 Then
   'Menjalankan fungsi TAB
   SendKeys vbTab
Else
   'Membuat huruf besar
   KeyAscii = Asc(UCase(Chr(KeyAscii)))
End If
End Sub
Private Sub txtstok_KeyPress(KeyAscii As Integer)
If KeyAscii = 13 Then
   'Menjalankan fungsi TAB
   SendKeys vbTab
Else
   'Membuat huruf besar
   KeyAscii = Asc(UCase(Chr(KeyAscii)))
End If
End Sub
Private Sub txtkdbrg_LostFocus()
Dim rs As New ADODB.Recordset
rs.Open "select*From BARANG where KDBRG='" & txtkdbrg & "'", CON, 
adOpenKeyset, adLockOptimistic
If rs.RecordCount > 0 Then
   txtkdbrg = flxbrg.TextMatrix(flxbrg.Row, 0)
   txtkdbrg = rs("KDBRG")
   txtnmbrg = rs("NMBRG")
  txtxtuk = rs("UKURAN")Text1 = rs("warna")txtxthrg = rs("HGBRG")Txtsat = rs("STUAN")txtxtstok = rs("STOK") cmdsimpan.Enabled = False
   cmdubah.Enabled = True
   cmdhapus.Enabled = True
Else
   txtnmbrg = ""
  txtuk = ""
  Text1 = ""Txtsat = ""
  txthrg = ""
  txtstok = ""
   cmdsimpan.Enabled = True
   cmdubah.Enabled = False
```

```
 cmdhapus.Enabled = False
End If
End Sub
Public Sub clearall()
  txtnmbrg = ""
  txtuk = ""
  Text1 = ""Txtsat = ""
  txthrg = ""
  txtstok = "End Sub
```
#### **LISTING PROGRAM FORM PELANGGAN**

Private Sub Form\_Load() OPEN\_MDB Flx4book cmdsimpan.Enabled = False cmdubah.Enabled = False cmdhapus.Enabled = False  $txtnosup.MaxLength = 5$  txtnmsup.MaxLength = 30 txtalmtsup.MaxLength = 50 txttelpsup.MaxLength =  $12$ End Sub Public Sub Flx4book() Dim rs As New ADODB.Recordset Dim i As Integer rs.Open "Select \* From PELANGGAN", CON, adOpenKeyset, adLockOptimistic With flxsup  $Rows = rs.RecordCount + 1$ For  $i = 1$  To rs. Record Count  $TextMatrix(i, 0) = rs("KDPLG")$  $TextMatrix(i, 1) = rs("NMPLG")$  $TextMatrix(i, 2) = rs("ALMAT")$  $TextMatrix(i, 3) = rs("TELPN")$ If Not  $rs.EOF = True$  Then rs.MoveNext End If Next i End With End Sub

```
Private Sub txtnosup_KeyPress(KeyAscii As Integer)
If KeyAscii = 13 Then
   'Menjalankan fungsi TAB
   SendKeys vbTab
Else
   'Membuat huruf besar
   KeyAscii = Asc(UCase(Chr(KeyAscii)))
End If
End Sub
Private Sub txtnmsup_KeyPress(KeyAscii As Integer)
If KeyAscii = 13 Then
   'Menjalankan fungsi TAB
   SendKeys vbTab
Else
   'Membuat huruf besar
   KeyAscii = Asc(UCase(Chr(KeyAscii)))
End If
End Sub
Private Sub txtalmtsup_KeyPress(KeyAscii As Integer)
If KeyAscii = 13 Then
   'Menjalankan fungsi TAB
   SendKeys vbTab
Else
   'Membuat huruf besar
   KeyAscii = Asc(UCase(Chr(KeyAscii)))
End If
End Sub
Private Sub txttelpsup_KeyPress(KeyAscii As Integer)
If KeyAscii = 13 Then
   'Menjalankan fungsi TAB
   SendKeys vbTab
Else
   'Membuat huruf besar
   KeyAscii = Asc(UCase(Chr(KeyAscii)))
End If
End Sub
Private Sub txtnosup_LostFocus()
Dim rs As New ADODB.Recordset
rs.Open "select*From PELANGGAN where KDPLG='" & txtnosup & "'", CON, 
adOpenKeyset, adLockOptimistic
If rs.RecordCount > 0 Then
   txtnosup = flxsup.TextMatrix(flxsup.Row, 0)
   txtnosup = rs("KDPLG")
```

```
 txtnmsup = rs("NMPLG")
   txtalmtsup = rs("ALMAT")
   txttelpsup = rs("TELPN")
   cmdsimpan.Enabled = False
   cmdubah.Enabled = True
   cmdhapus.Enabled = True
Else
   txtnmsup = ""
   txtalmtsup = ""
   txttelpsup = ""
   cmdsimpan.Enabled = True
   cmdubah.Enabled = False
   cmdhapus.Enabled = False
End If
End Sub
Public Sub clearall()
  txtnmsup = ""
   txtalmtsup = ""
   txttelpsup = ""
End Sub
```
### **LISTING PROGRAM ENTRY DATA PESANAN**

Dim Y As New ADODB.Recordset Dim rspesanan As New ADODB.Recordset Sub mintaKDPLGP() Set Y = CON.Execute("SELECT DISTINCT KDPLG FROM Pelanggan") Do While Not Y.EOF txtnosup.AddItem (Y.Fields(0).Value) Y.MoveNext Loop End Sub Sub mintaKDBrg() Set Y = CON.Execute("SELECT DISTINCT KDBRG FROM BARANG") Do While Not Y.EOF txtkdbrg.AddItem (Y.Fields(0).Value) Y.MoveNext Loop End Sub Private Sub cmdkeluar\_click() Unload Me End Sub Private Sub txtnosup\_Click()

```
Set Y = CON.Execute("SELECT * FROM Pelanggan WHERE KDPLG='" & 
txtnosup & "'")
If Not Y.EOF Then
txtnmsup = Y("NMPLG")
ALMT = Y("ALMAT")TELP = Y("TELPN")End If
End Sub
Private Sub txtkdbrg_Click()
Set Y = CON.Execute("SELECT NMBRG,UKURAN,warna,HGBRG,STUAN 
FROM Barang WHERE KDBRG='" & txtkdbrg.Text & "'")
If Not Y.EOF Then
txtnmbrg = Y.Fields(0).Value
Txtuk = Y.Fields(1).Value
Text1 = Y.Fields(2).Valuetxtsat = Y.Fields(4). Value
txthrg = Y. Fields(3). Value
End If
txtqty.SetFocus
End Sub
Private Sub cmdtambah_Click()
On Error Resume Next
If txtnosup. Text = "" Then
MsgBox "kode Pelanggan harus di minta!!", vbExclamation, "check"
txtnosup.SetFocus
ElseIf txtkdbrg.Text = "" Then
MsgBox "kode Barang harus di minta", vbExclamation, "check"
txtkdbrg.SetFocus
Elself txtqty. Text = "" Then
MsgBox "JUMLAH pesanan harus di minta", vbExclamation, "check"
txtqty.SetFocus
Else
BARIS = flxpsn.Row
flxpsn.Rows = flxpsn.Rows +1flxpsn.TextMatrix(BARIS, 0) = txtkdbrg.Text
flxpsn.TextMatrix(BARIS, 1) = txtnmbrg
flxpsn.TextMatrix(BARIS, 2) = Txtuk
flxpsn.TextMatrix(BARIS, 3) = Text1
flxpsn.TextMatrix(BARIS, 4) = txtsat
flxpsn.TextMatrix(BARIS, 5) = txtqty
flxpsn.TextMatrix(BARIS, 6) = txthrq
flxpsn.TextMatrix(BARIS, 7) = txttot
GRAND.Text = Val(GRAND.Text) + Val(flxpsn.TextMatrix(BARIS, 7))
```

```
f(xpsn.Row = f(xpsn.Row + 1))MsgBox "Satu Rekord Bertambah!", vbInformation, "<<Attenthion>>"
Call CLEARBRG
cmdsimpan.Enabled = True
End If
End Sub
Sub clearall()
txtnosup = "txtkdbrg = ""
txtnosup = ""
txtkdbrg = ""
txtnmsup = ""
ALMT = "TELP = "txtnmbrg = ""
Txtuk = ""
Text1 = ""txtsat = ""
txtqty = ""
txthrg = ""
txttot = ""
GRAND = ""
txtnopo = "End Sub
Private Sub cmdsimpan_Click()
Dim A As String
On Error Resume Next
If txtnosup. Text = "" Then
MsgBox "kode Pelanggan harus di minta!!", vbExclamation, "check"
txtnosup.SetFocus
Elself txtkdbrg. Text = "" Then
MsgBox "kode Barang harus di minta", vbExclamation, "check"
txtkdbrg.SetFocus
ElseIf txtnopo.Text = "" ThenMsgBox "No pesanan Harus diminta", vbExclamation, "warning"
txtnopo.SetFocus
Else
H = "INSERT INTO pesanan(NOPSN,TGPSN,KDPLG)" & _
"VALUES('" & txtnopo.Text & "','" & DTP.Value & "','" & txtnosup.Text & "')"
CON.Execute (H)
With flxpsn
A = 1Do While A < 10
```

```
If .TextMatrix(A, 0) = "" Then
Exit Do
Else
CON.Execute "INSERT INTO Detail_Pesanan VALUES('" & txtnopo.Text & 
"','" & .TextMatrix(A, 0) & "','" & .TextMatrix(A, 5) & "','" & .TextMatrix(A, 6) & 
"')"
Set rstambahSTOK = New ADODB.Recordset
rstambahSTOK.Open "SELECT * FROM Barang WHERE KDBRG='" & 
.TextMatrix(A, 1) & "'", CON, adOpenDynamic, adLockOptimistic
If Not rstambahSTOK.EOF Then
CON.Execute ("update Barang set STOK='" & (Val(rstambahSTOK!STOK) -
Val(.TextMatrix(A, 5))) & "' where KDBRG='" & .TextMatrix(A, 1) & "'")
End If
A = A + 1End If
Loop
MsgBox "DATA SUDAH TERSIMPPAN ,", vbOKOnly, "Pesanan"
flxpsn.Rows = MSFlexGrid1.Rows - A + 1flxpsn.Clear
flxpsn.FormatString = "Kode Barang |Nama Barang | Ukuran |Warna
| Satuan |Jumlah |Harga | Total "
Call clearall
End With
End If
End Sub
Private Sub cmdubah_Click()
With flxpsn
b = 1Do Until b > 10If .TextMatrix(b, 0) = "" Then
Exit Do
Else
b = b + 1End If
Loop
flxpsn.Rows = flxpsn.Rows - b + 1flxpsn.Clear
flxpsn.FormatString = "Kode Barang |Nama Barang | Ukuran |Warna
| Satuan |Jumlah |Harga | Total "
Call clearall
cmdsimpan.Enabled = False
End With
End Sub
```
Private Sub Command5\_Click() Unload Me End Sub Private Sub Form\_Load() OPEN\_MDB Call mintaKDPLGP Call mintaKDBrg flxpsn.FormatString = "Kode Barang | Nama Barang | Ukuran | Warna | Satuan |Jumlah |Harga | Total " cmdtambah.Enabled = True DTP = Format(Now, "dd-mm-yyyy") txtnopo.MaxLength = 5 cmdsimpan.Enabled = False End Sub Sub CLEARBRG() txtnmbrg  $=$  ""  $T$ xtuk =  $"$  $Text1 = ""$ txtsat  $=$  "" txtqty  $=$  "" txthrq  $=$  ""  $txt = ""$ End Sub Private Sub Txtqty\_Change() txttot = Val(txtqty.Text) \* Val(txthrg.Text) End Sub Private Sub Txtqty\_KeyUp(KeyCode As Integer, Shift As Integer) Set rspesanan = New ADODB.Recordset rspesanan.Open "select\*from Barang", CON, adOpenDynamic, adLockOptimistic If Not rspesanan.EOF Then If Val(txtqty.Text) > Val(rspesanan!STOK) Then MsgBox "Stok Barang Tidak Mencukupi!!", vbExclamation, "Keterangan" Call CLEARBRG txtkdbrg.SetFocus End If End If End Sub

### **LISTING PROGRAM CETAK NOTA**

Dim RSFAKTUR As ADODB.Recordset Dim rspesanan As ADODB.Recordset Dim RSPESAN As ADODB.Recordset Dim RSPELANGGAN As ADODB.Recordset Private Sub Command2\_Click() Unload Me End Sub Private Sub BATAL\_Click() NOFAKTUR.Text = "" NOPELANGGAN.Text = "" KODESALES.Text = "" NOPESANAN.Text = ""  $ALMT = "$  $TELP = "$  $'GRAND.Text = "$ NOFAKTUR.SetFocus 'MG1.Clear 'MG1.FormatString = " KODE BARANG | NAMA BARANG | SATUAN | HARGA | QUANTITY | JUMLAH "  $'MG1.Rows = 2$ Form\_Load End Sub Private Function RKANAN(NDATA, CFORMAT) As String RKANAN = Format(NDATA, CFORMAT) RKANAN = Space(Len(CFORMAT) - Len(RKANAN)) + RKANAN End Function Private Sub CETAK\_Click() CR.ReportFileName = "" & App.Path & "\Report1.rpt" CR.SelectionFormula = "{Qnota.NONTA}='" & NOFAKTUR.Text & "'" CR.WindowState = crptMaximized CR.RetrieveDataFiles  $CR$ . Action = 1 End Sub Private Sub Form\_Load() OPEN\_MDB Dim rs As New ADODB.Recordset rs.Open " select \* from PESANAN", CON, adOpenDynamic, adLockOptimistic 'NOPESANAN.Clear Do While Not rs.EOF NOPESANAN.AddItem rs("NOPSN")

 rs.MoveNext Loop SIMPAN.Enabled = False  $BATAL.$ Enabled = False  $'MG1.Rows = 2$ TANGGAL.Value = Format(Now, "DD/MM/YYYY") End Sub Private Sub KELUAR\_Click() If SIMPAN. Enabled  $=$  True Then MsgBox "MAAF SIMPAN TERLEBIH DAHULU DATA ANDA", vbOKOnly + vbInformation, "PESAN SINGKAT" SIMPAN.SetFocus Else Unload Me End If End Sub Private Sub MG1\_Click() End Sub Private Sub NOFAKTUR\_KeyPress(KeyAscii As Integer) KeyAscii = Asc(UCase(Chr(KeyAscii))) If KeyAscii  $= 13$  Then Set RSFAKTUR = New ADODB.Recordset RSFAKTUR.Open "SELECT \* FROM NOTA WHERE NONTA='" & NOFAKTUR.Text & "'", CON, adOpenDynamic, adLockOptimistic If RSFAKTUR.EOF Then NOPESANAN.SetFocus Else MsgBox "NO NOTA" + " " + NOFAKTUR.Text + " " + "SUDAH TERDAFTAR", vbOKOnly + vbInformation, "PESAN SINGKAT"  $NOFAKTUR.Text = "$ NOFAKTUR.SetFocus BATAL.Enabled = True End If End If End Sub Private Sub NOPESANAN\_KeyPress(KeyAscii As Integer) Dim BRS As String KeyAscii = Asc(UCase(Chr(KeyAscii))) If KeyAscii  $= 13$  Then Set RSFAKTUR = New ADODB.Recordset RSFAKTUR.Open "SELECT \* FROM NOTA WHERE NOPSN='" & NOPESANAN.Text & "'", CON, adOpenDynamic, adLockOptimistic If RSFAKTUR.EOF Then

```
NOPESANAN.Enabled = True
TANGGALPESANAN.Enabled = True
KODESALES.Enabled = True
NOPELANGGAN.Enabled = True
Else
MsgBox "MAAF NOMOR PESANAN SUDAH PERNAH DI ENTRY DAN 
DISIMPAN", vbOKOnly + vbInformation, "PESAN SINGKAT"
NOPESANAN.Text = ""
NOPESANAN.SetFocus
Exit Sub
End If
Set rspesanan = New ADODB.Recordset
rspesanan.Open "SELECT * FROM qpesan WHERE NOPSN='" & 
NOPESANAN.Text & "'", CON, adOpenDynamic, adLockOptimistic
If rspesanan.EOF Then
MsgBox "MAAF NOMOR PESANAN" + " " + NOPESANAN.Text + " " + 
"TIDAK TERDAFTAR", vbOKOnly + vbInformation, "PESAN SINGKAT"
NOPESANAN.Text = ""
'NOPESANAN.SetFocus
Else
'Set DG1.DataSource = RSPESANAN
'DG1.ReBind
Set RSPESAN = New ADODB.Recordset
RSPESAN.Open "SELECT * FROM qpesan WHERE NOPSN='" & 
NOPESANAN.Text & "'", CON, adOpenDynamic, adLockOptimistic
If RSPESAN.EOF Then
Else
TANGGALPESANAN.Value = RSPESAN.Fields("TGPSN")
KODESALES.Text = RSPESAN.Fields("KDPLG")
NOPELANGGAN.Text = RSPESAN.Fields("NMPLG")
ALMT.Text = RSPESAN.Fields("ALMAT")
TELP.Text = RSPESAN.Fields("TELPN")
'Do While Not RSPESANAN.EOF
      BRS = MG1.RowMG1.Rows = MG1.Rows + 1MG1.Row = MG1.Row + 1' MG1.TextMatrix(BRS, 0) = DG1.Columns(4)
   MG1.TextMatrix(BRS, 1) = DG1.Columns(5)' MG1.TextMatrix(BRS, 2) = DG1.Columns(6)
   ' MG1.TextMatrix(BRS, 4) = DG1.Columns(7)
   ' MG1.TextMatrix(BRS, 3) = DG1.Columns(8)
   MG1.TextMatrix(BRS, 5) = Val(MG1.TextMatrix(BRS, 3)) *
Val(MG1.TextMatrix(BRS, 4))
```
' GRAND.Text = Val(GRAND.Text) + Val(MG1.TextMatrix(BRS, 5)) ' RSPESANAN.MoveNext SIMPAN.Enabled = True BATAL.Enabled = True Loop End If End If End If End Sub Private Sub NOTA\_Click() End Sub Private Sub SIMPAN\_Click() If NOFAKTUR.Text = "" Then MsgBox "MAAF NO NOTA KOSONG", VBOKOK + vbInformation, "PESAN SINGKAT" NOFAKTUR.SetFocus ElseIf NOPESANAN.Text = "" Then MsgBox "NO PESANAN KOSONG", vbOKOnly + vbInformation, "PESAN SINGKAT" NOPESANAN.SetFocus Else SQL11 = " INSERT into NOTA(NONTA,TGNTA,NOPSN)" & \_ " VALUES('" & NOFAKTUR.Text & "','" & TANGGAL.Value & "','" & NOPESANAN.Text & "')" CON.Execute (SQL11) MsgBox "DATA TELAH BERHASIL DISIMPAN", vbOKOnly + vbInformation, "PESAN SINGKAT" NOFAKTUR.Enabled = False NOPELANGGAN.Enabled = False KODESALES.Enabled = False NOPESANAN.Enabled = False ALMT.Enabled = False TELP.Enabled = False 'GRAND.Enabled = False 'NOFAKTUR.SetFocus 'MG1.Clear 'MG1.FormatString = "KODE OBAT | NAMA OBAT | SATUAN | HARGA | JUMLAH | TOTAL " Form\_Load End If End Sub

## **LISTING PROGRAM CETAK LAPORAN PENJUALAN**

Dim rsQlaporan As New ADODB.Recordset Private Sub cmdcetak\_Click() rsQlaporan.Filter = "TGNTA  $>=$ " & DT.Value & "' AND TGNTA  $<=$ " & DT1.Value & "" If DT1.Value < DT.Value Then MsgBox "tanggal akhir harus lebih besar dari tanggal awal,..!!", vbOKOnly + vbInformation, "keterangan" ElseIf rsQlaporan.EOF Then MsgBox " Tanggal: " & DT.Value & " S/D " & DT1.Value & "tidak ada", vbInformation, "'hoNNey'"

Else

CR.ReportFileName = "" & App.Path & "\Report2.rpt" CR.SelectionFormula = "{Qlaporan.TGNTA} >=# " & Format(DT.Value, "M/D/YY") & \_ "# AND {Qlaporan.TGNTA}<=#" & Format(DT1.Value, "M/D/YY") & " # " CR.Formulas(1) = "tglawal='" & Format(DT.Value, "DD/MM/YYYY") & "'" CR.Formulas(2) = "tglakhir='" & Format(DT1.Value, "DD/MM/YYYY") & "'" CR.WindowState = crptMaximized CR.RetrieveDataFiles  $CR$ . Action = 1 End If End Sub Private Sub cmdbatal\_Click() Unload Me End Sub Private Sub Form\_Load() OPEN\_MDB Set rsQlaporan = New ADODB.Recordset rsQlaporan.Open "SELECT \* FROM Qlaporan", CON, adOpenDynamic, adLockOptimistic  $DT = Format(Now, "dd-mm-yyy")$ DT1 = Format(Now, "dd-mm-yyyy") End Sub